# ◆化粧品製造販売業◆ ~許可更新申請手続きについて~

# 【電子申請ソフトを利用した申請書の作成方法】

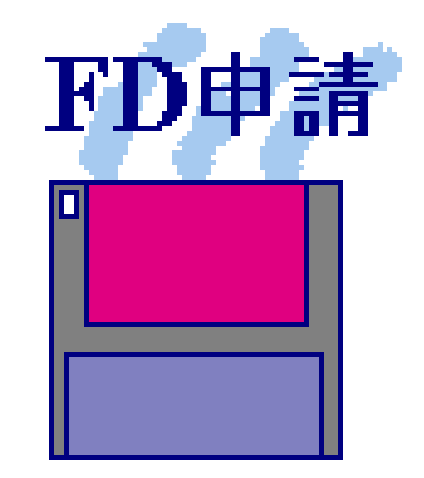

# 福岡県保健医療介護部薬務課

*STEP*1.許可更新申請に必要なデータの準備

### **STEP1-1** 申請者データの準備

### 【申請者の情報(例)】

- 1. 提出者(本社)
	- ①業者コード :123456000【半角】(9桁)
	- ②郵便番号 :100-8916【半角】
	- ③住所 :東京都千代田区霞が関1-2-2【全角】
	- ④法人名 : 株式会社厚生労働省(こうせいろうどうしょう)【全角】
	- ⑤代表者氏名 :代表取締役 厚生太郎(こうせいたろう)【全角】
- 2.担当者
	- ⑥郵便番号 :812-8577【半角】
	- ⑦住所 :福岡県福岡市博多区東公園7-7 【全角】
	- 8氏名 :福岡太郎(ふくおかたろう)【全角】
	- ⑨所属 :株式会社厚生労働省 福岡支店【全角】
	- ⑩電話番号 :092-643-3286 【半角】
	- ⑪FAX番号 :092-643-3305 【半角】
	- ⑫メールアドレス:yakumu@pref.fukuoka.lg.jp 【半角】
- 3.その他

⑬業務を行う役員:厚生太郎(こうせいたろう)【全角】 : 厚生花子(こうせいはなこ)【全角】 *STEP*1.許可更新申請に必要なデータの準備

**STEP1-2** 事業所データの準備

### 【事業所の情報(例)】

- 1.事業所(化粧品製造販売業)
	- ①業者コード :123456001【半角】(9桁)
	- ②許可番号 :40C0X10999【半角】
	- ③許可年月日 :令和2年04月01日(許可証の有効期間の始期年月日)
	- ④事業所の所在地:福岡県福岡市博多区東公園7-7【全角】
	- ⑤事業所の名称 :株式会社厚生労働省 福岡支店
		- (こうせいろうどうしょう ふくおかしてん)【全角】

### 2.許可の種類

⑥なし

3.総括製造販売責任者 ※なお、総括製造販売責任者の住所も入力時に必要です。 ⑦福岡一郎(ふくおかいちろう)

医薬品医療機器等法施行規則第85条の2第2項第○号

※該当するものを選択してください。

*STEP2*.許可更新申請書の作成(データ入力)

### **STEP2-1** 電子申請書作成の起動

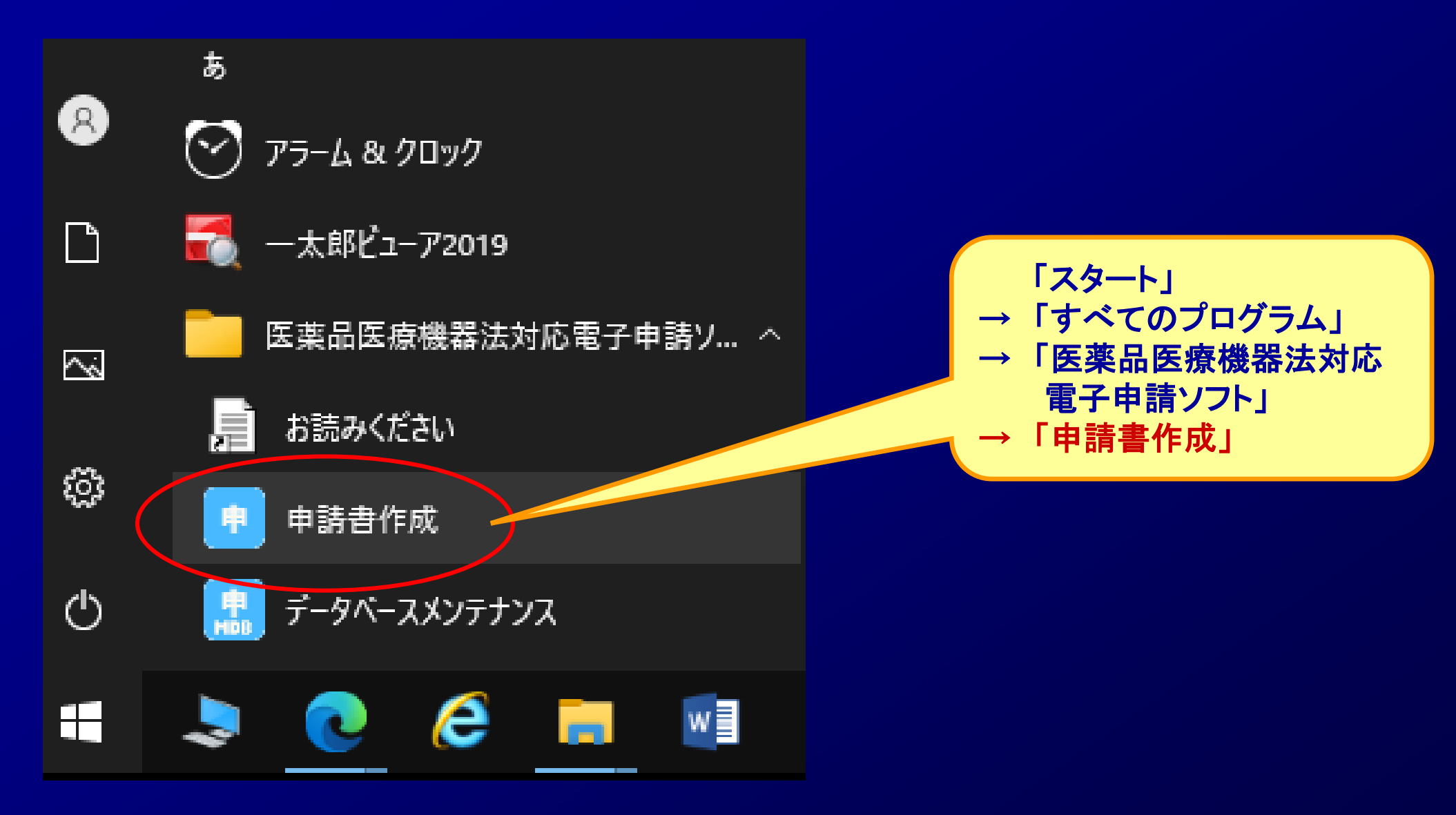

### *STEP2*.許可更新申請書の作成(データ入力)

### **STEP2-2** 申請書の選択

③

### (例)化粧品製造販売業許可更新申請書

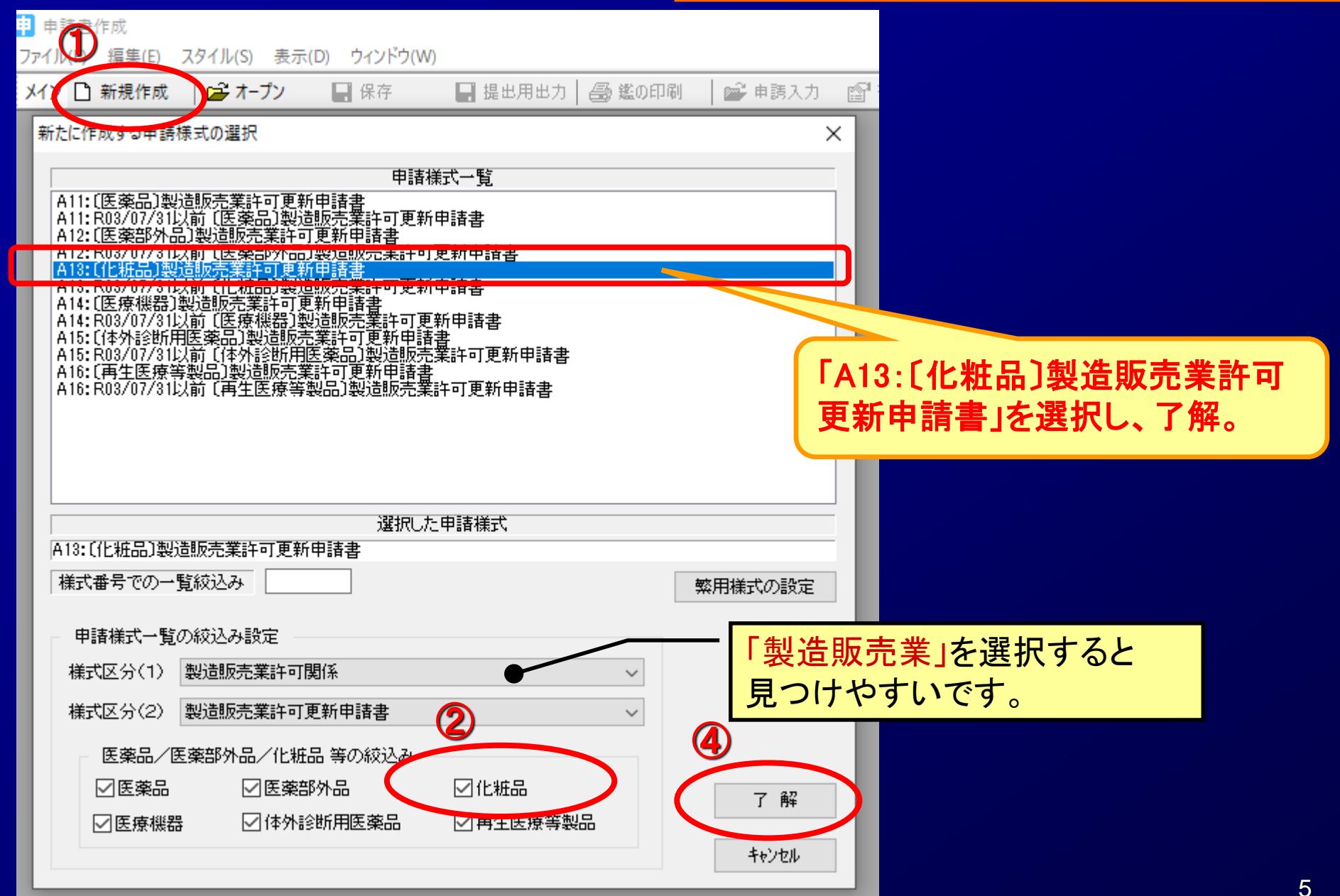

# *STEP2*.許可更新申請書の作成(データ入力) **STEP2-3** 申請書のデータ入力

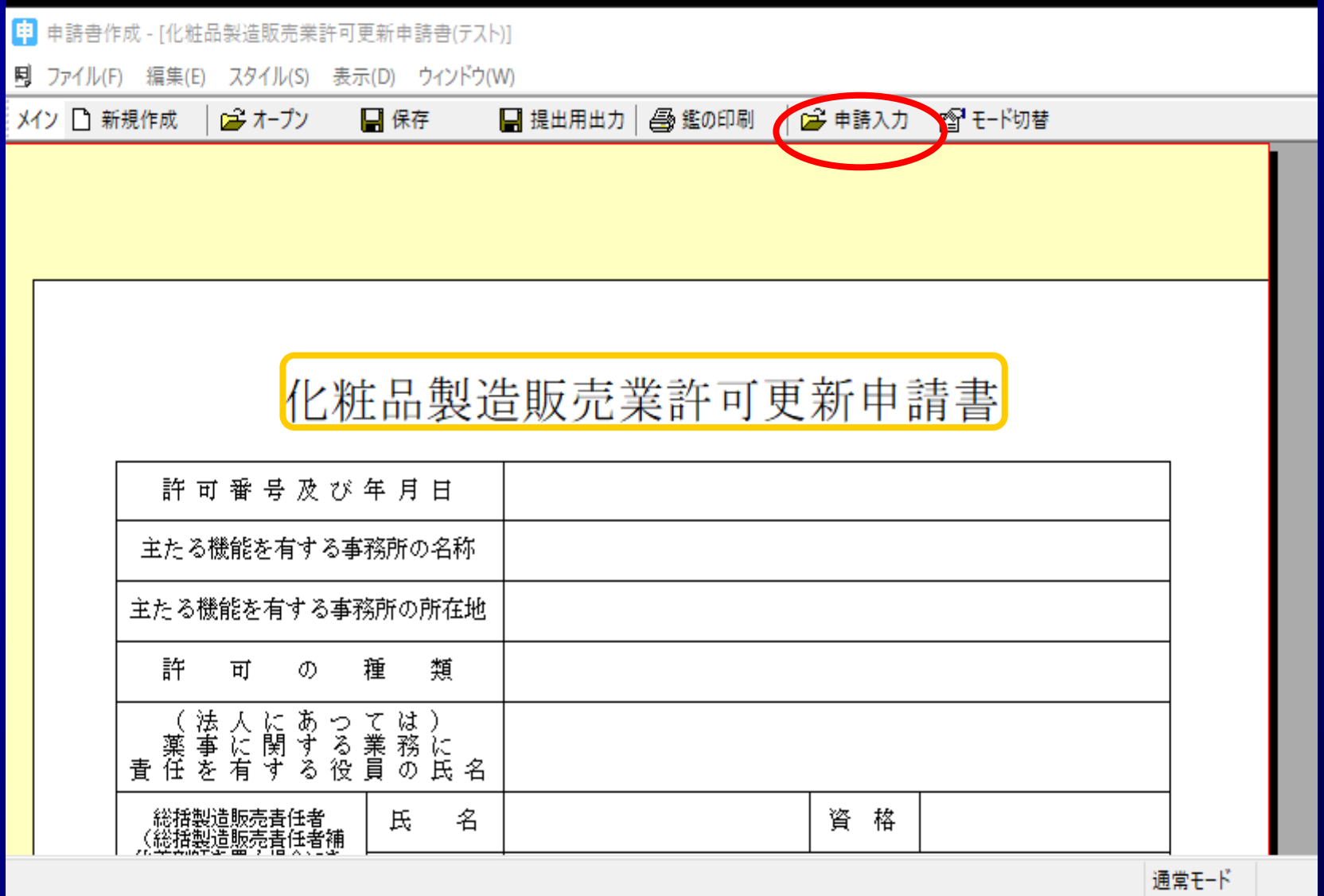

זיור

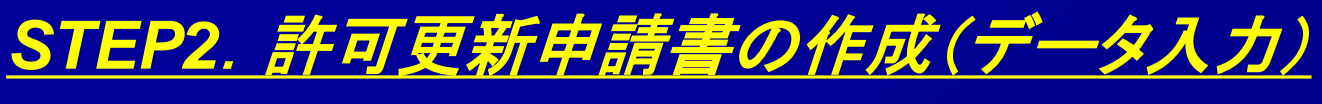

### **STEP2-4** 申請書のデータ入力

#### 申請デ-タ作成 (A13: [化粧品]製造販売業許可更新申請書)

管理情報「共通へッダ」申請の別「許可番号及び年月日」主事務所の名称/所在地「許可の種類」総括製造販売者任者「既取得製造販売業許可」薬事に者任を有する役員「申請者(1)」

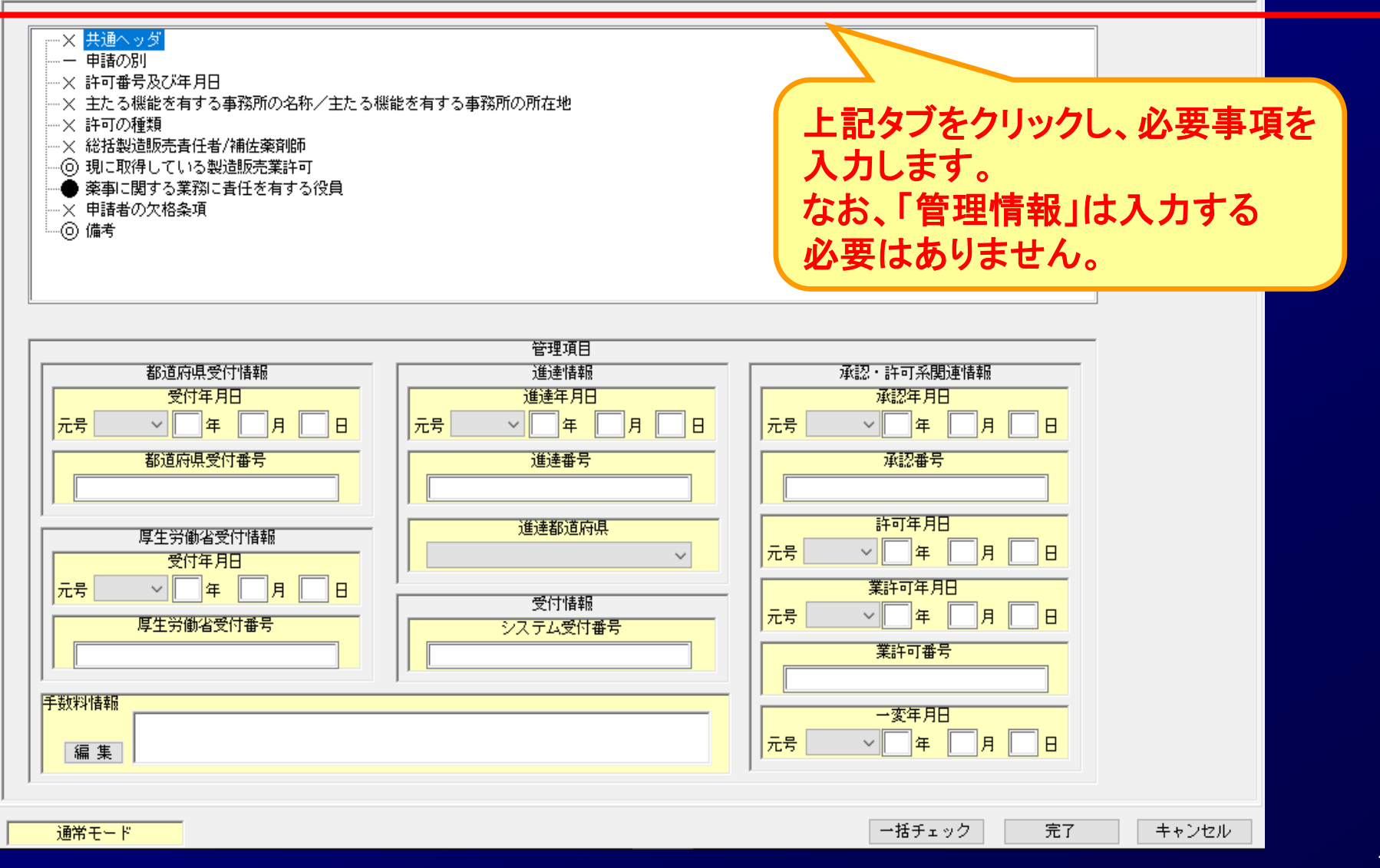

 $\times$ 

# *STEP2*.許可更新申請書の作成(データ入力)

### **STEP2-5** 申請書のデータ入力

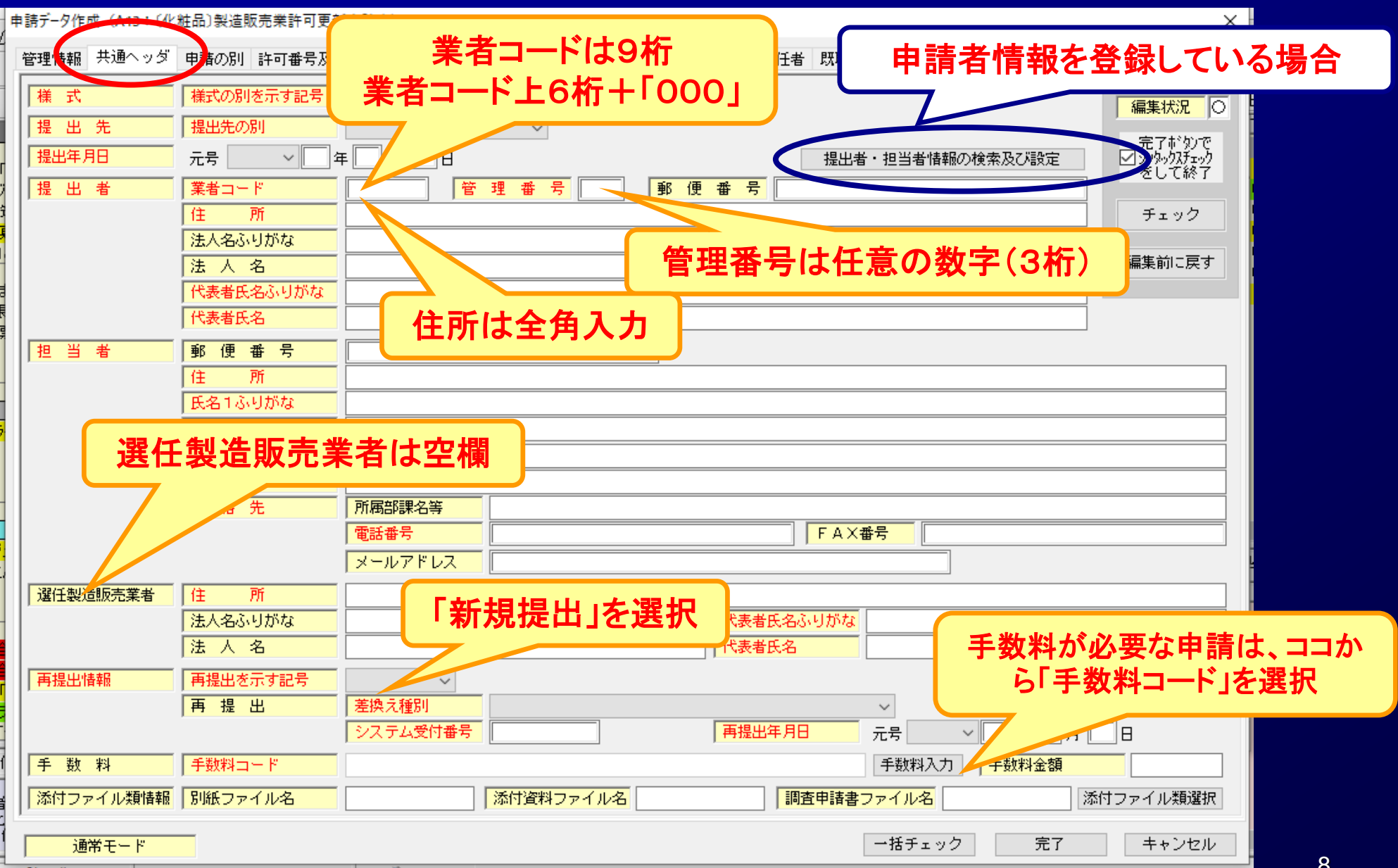

「共通ヘッダ」 (入力例)

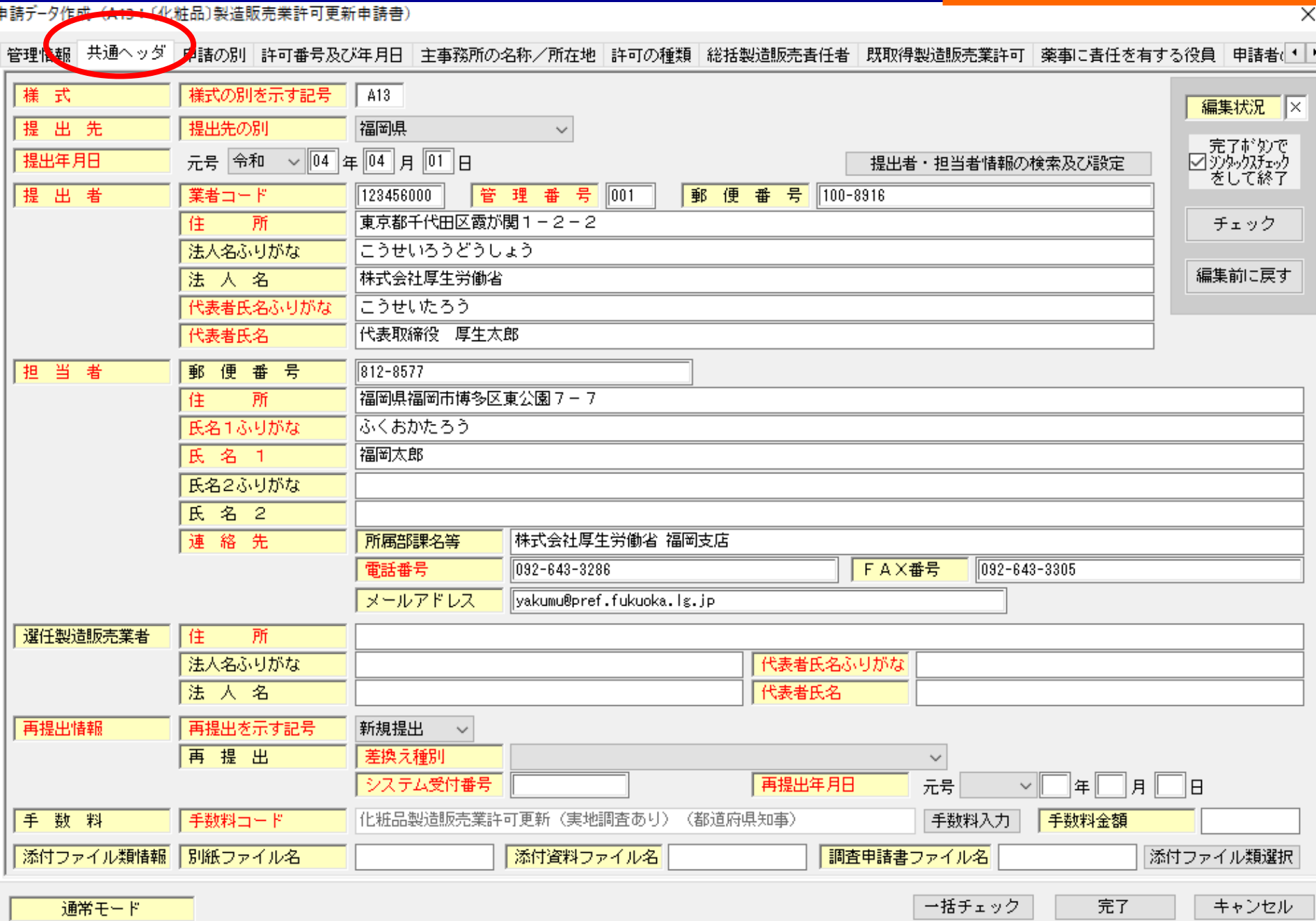

9

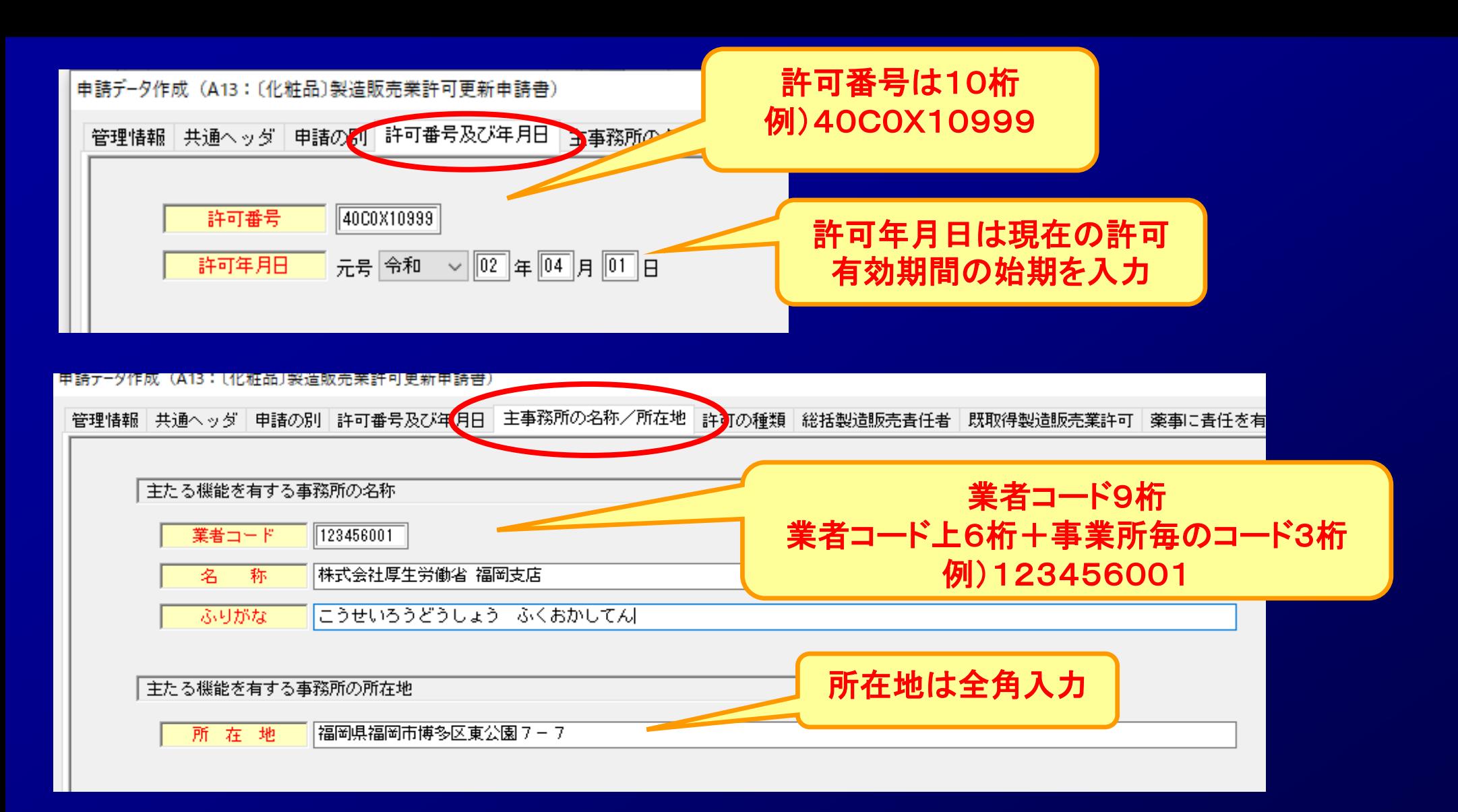

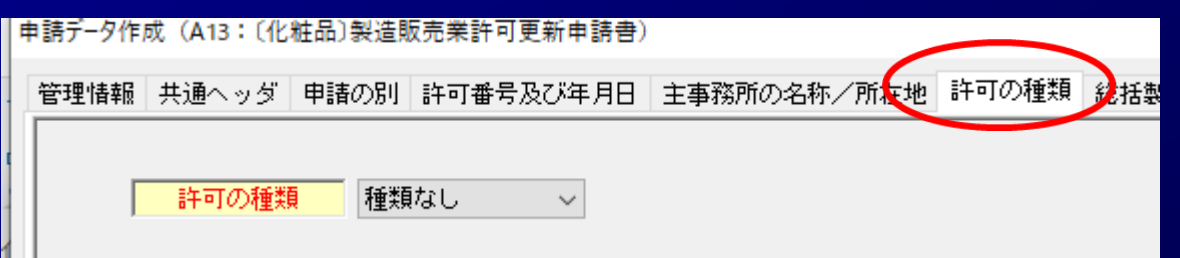

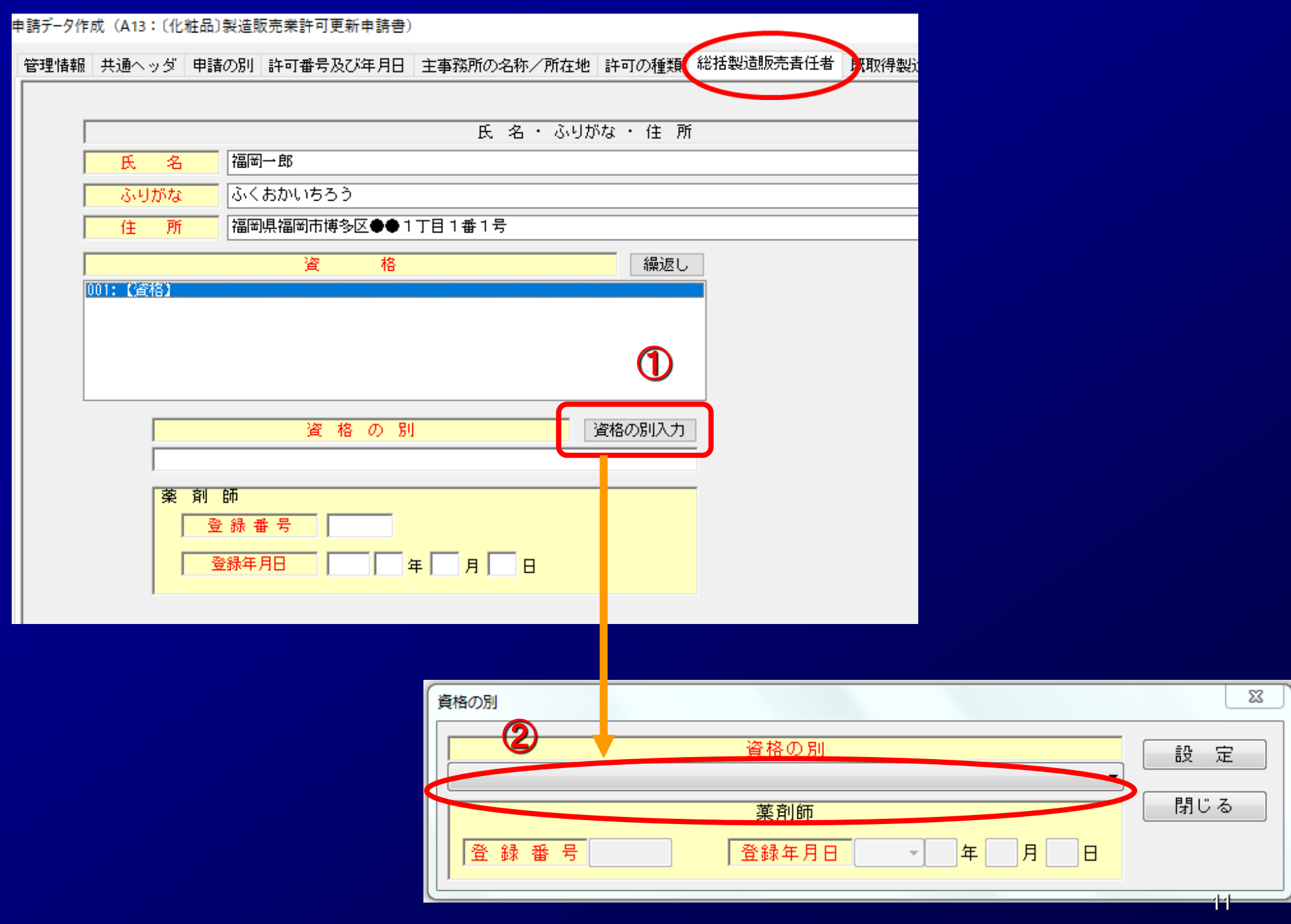

### 該当する資格を選択し、「設定」をクリック。

85条第2項の2第2号 : 専門の課程を修了した者 85条第2項の2第3号 : 専門の科目を終了+3年の従事経験

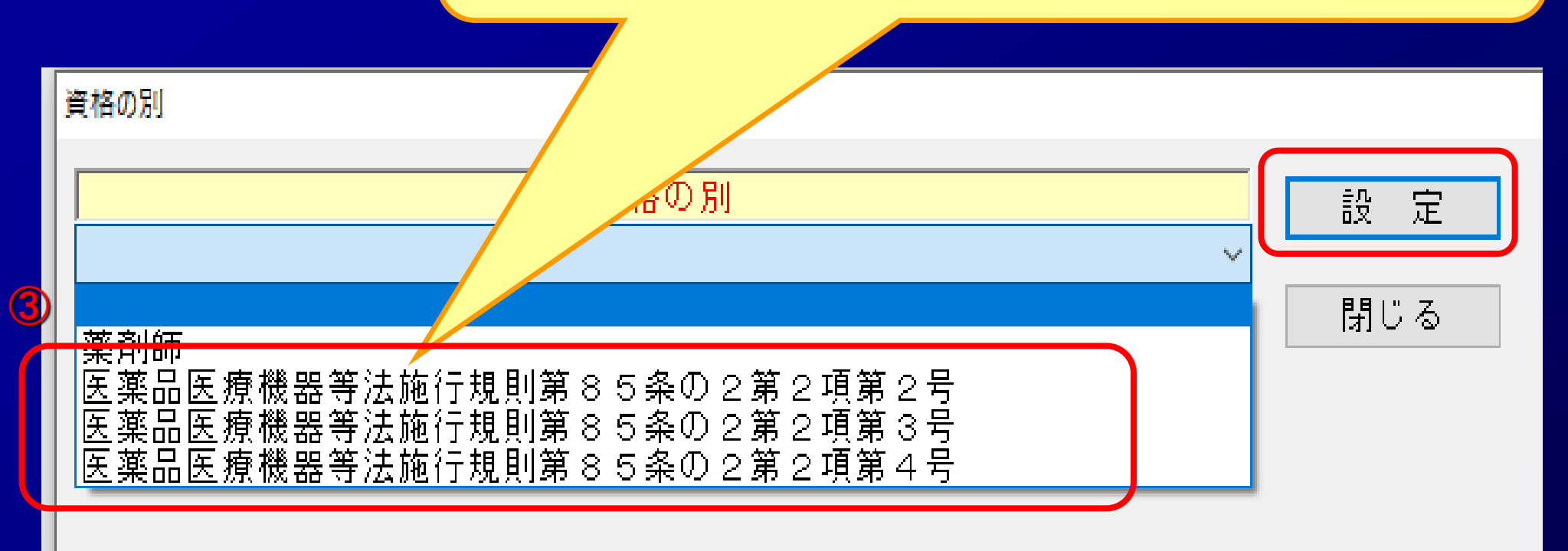

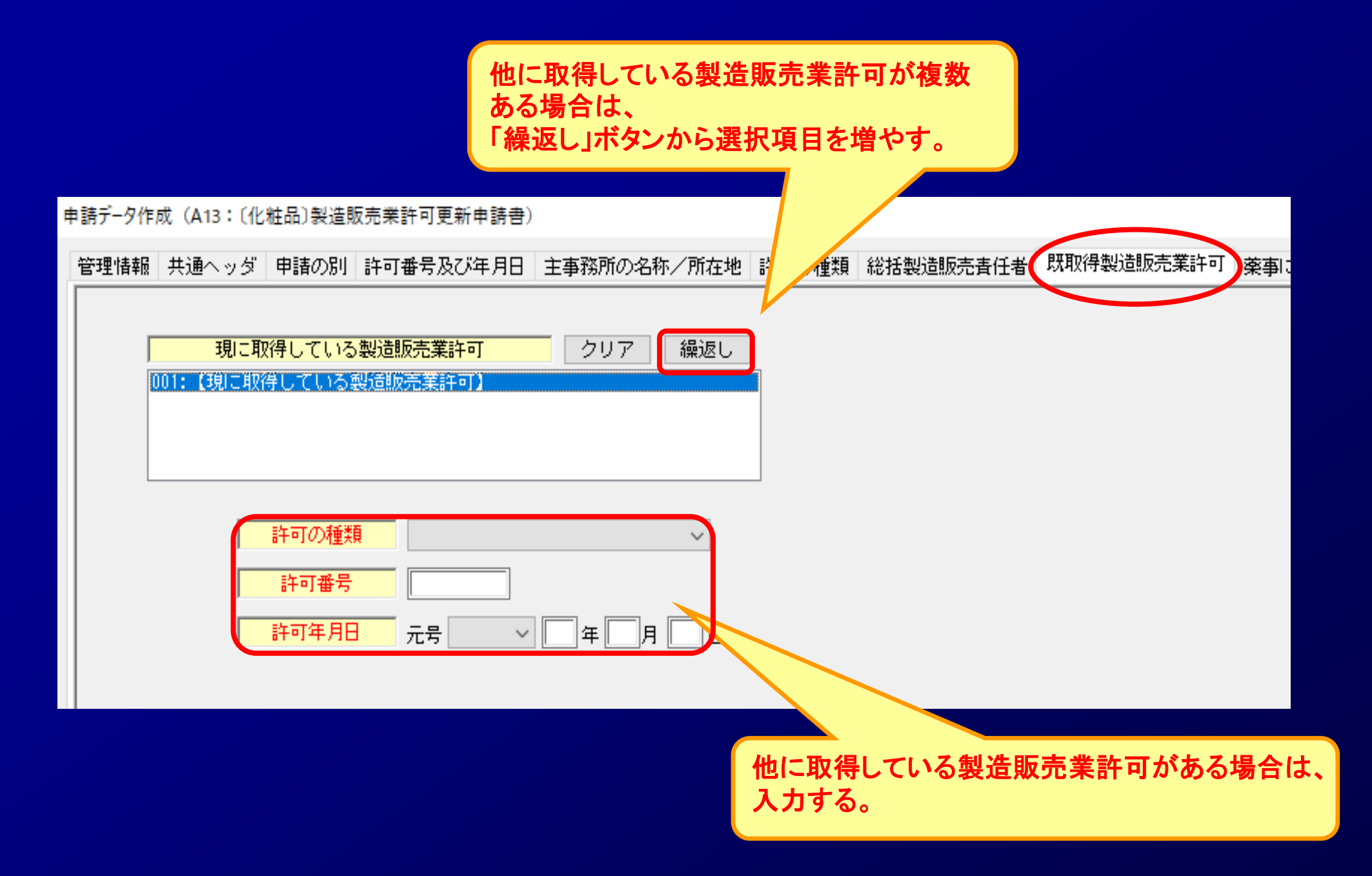

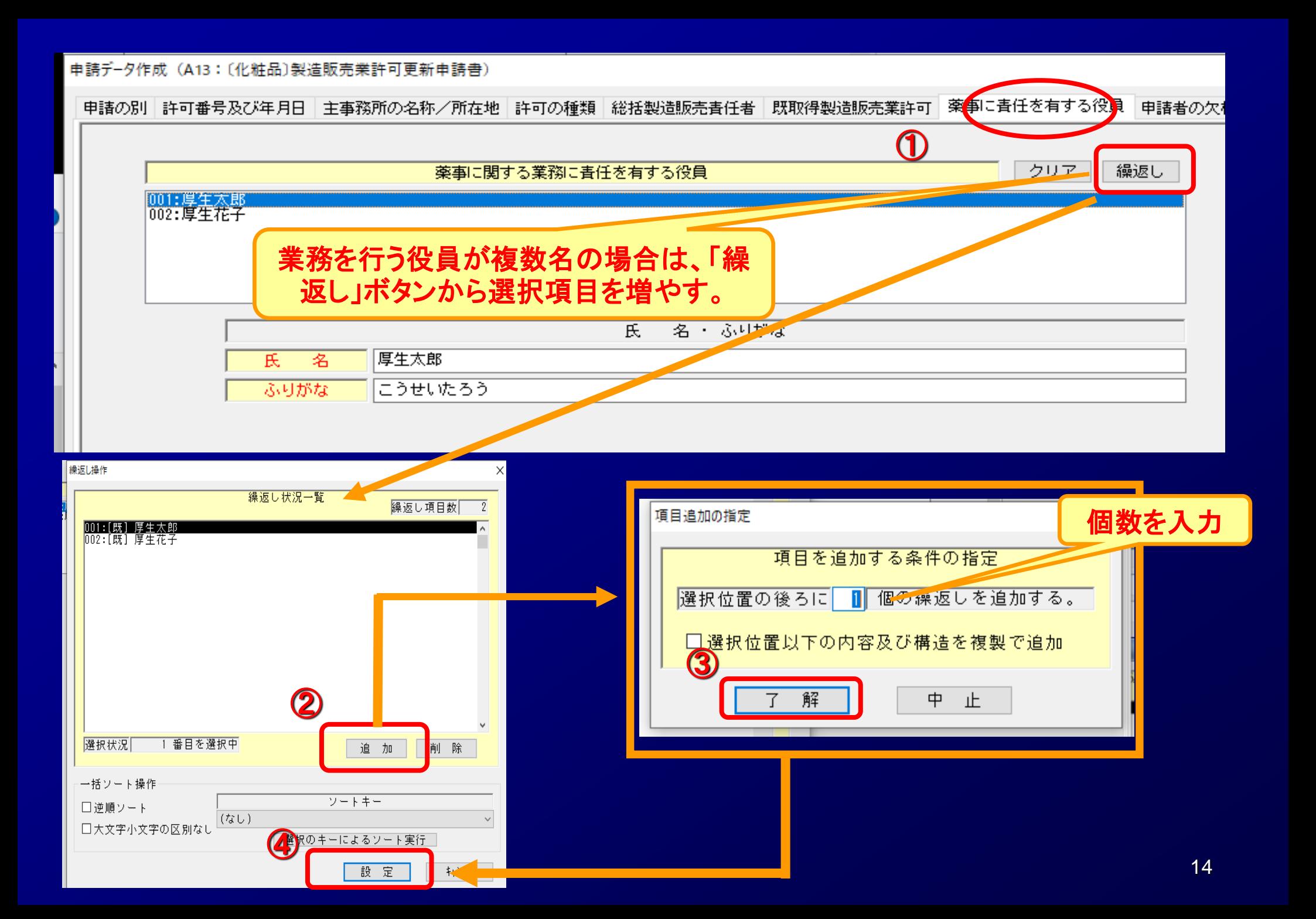

#### 申請デ-タ作成 (A13: [化粧品]製造販売業許可更新申請書)

申請の別 許可番号及び年月日 主事務所の名称/所在地 許可の種類 総括製造販売責任者 既取得製造販売業許可 薬事に責任を有する役<mark>員</mark> 申請者の欠格条項

編集状況 全員なし (1) 法第75条第1項 - 完了だ<mark>が</mark><br>- 図沙ツびん<br>- そして私 全員なし (2) 法第75条の2第1項 該当しない場合、個人又は役員が1名のときは 「なし」、役員が複数のときは「全員なし」と記載す 全員なし ること。 (3) 禁錮以上の刑 該当がある場合の各欄の記載方法は下記のと おり。 全員なし (4) 薬事に関する違反 (1)欄、(2)欄 その理由及び年月日 (3)欄 その罪、刑、刑の確定年月日及びその執 全員なし 行を終わり、又は執行を受けることがなく (5) 後見開始の審判 なった場合はその年月日 (4)欄 その違反の事実及び違反した年月日 全員なし (6)認知、判断及び意思疎通ができない (5)欄 「ある」 (6)欄 「ある」 全員なし (7)欄 「該当する」(7)知識及び経験を有しない

増

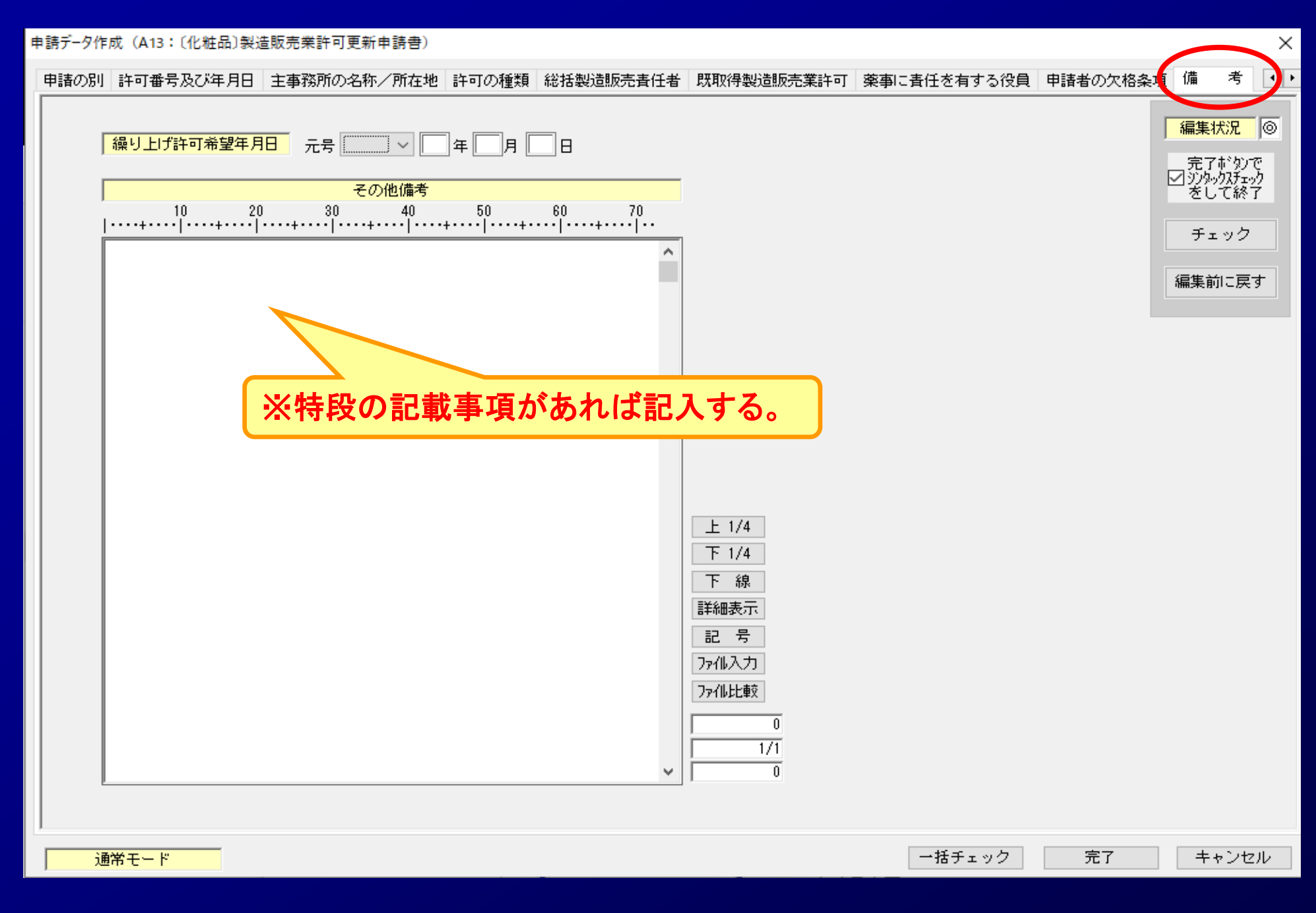

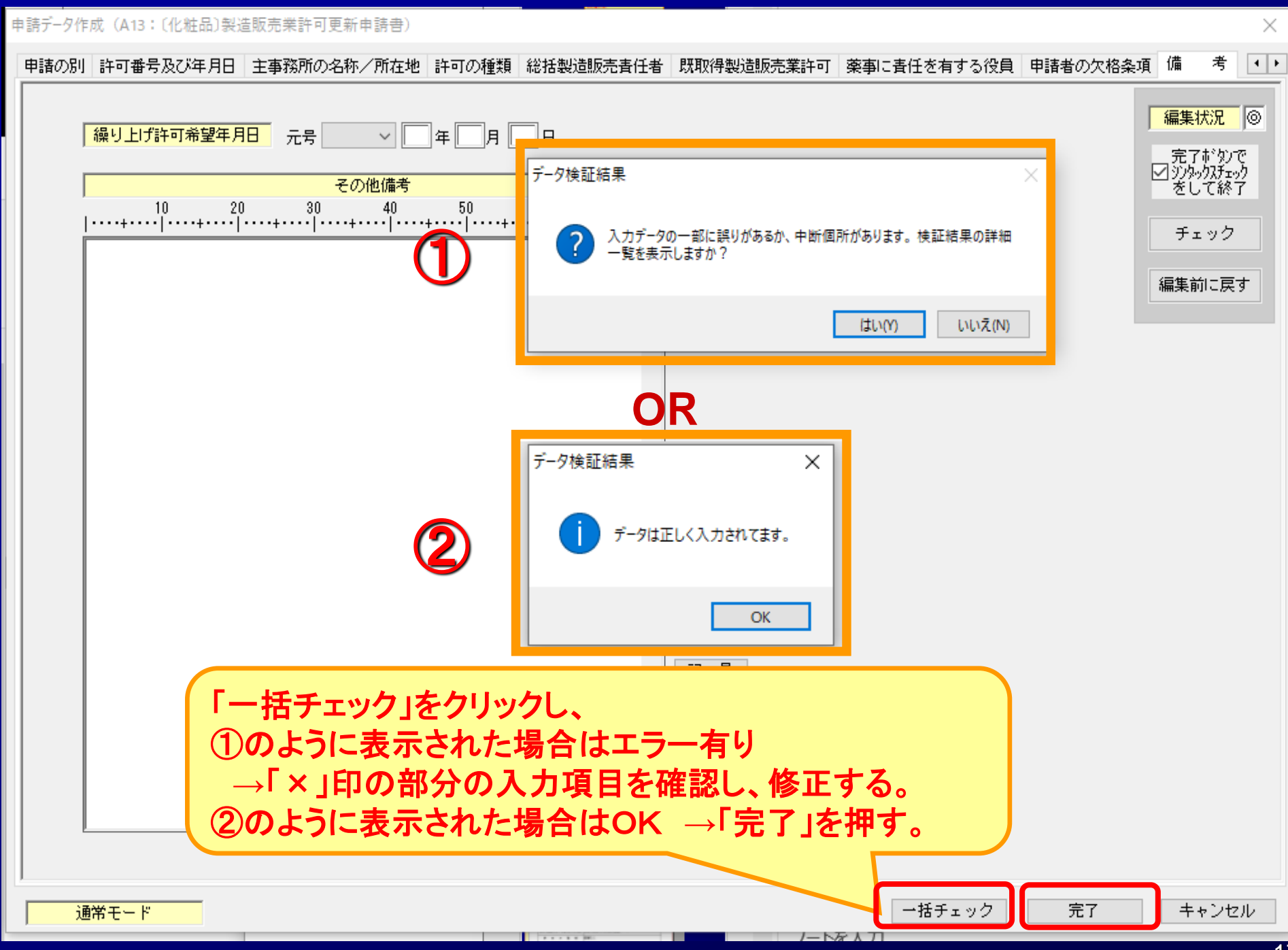

▌申請書作成 - 「化粧品製造販売業許可更新申請書(テスト)]

5 ファイル(F) 編集(E) スタイル(S) 表示(D) ウィンドウ(W)

メイン □ 新規作成 │ 2 オープン □ ■ 保存

#### 化粧品製造販売業許可更新申請書

■提出用出力 | 4 鑑の印刷 | 2 申請入力 图 モード切替

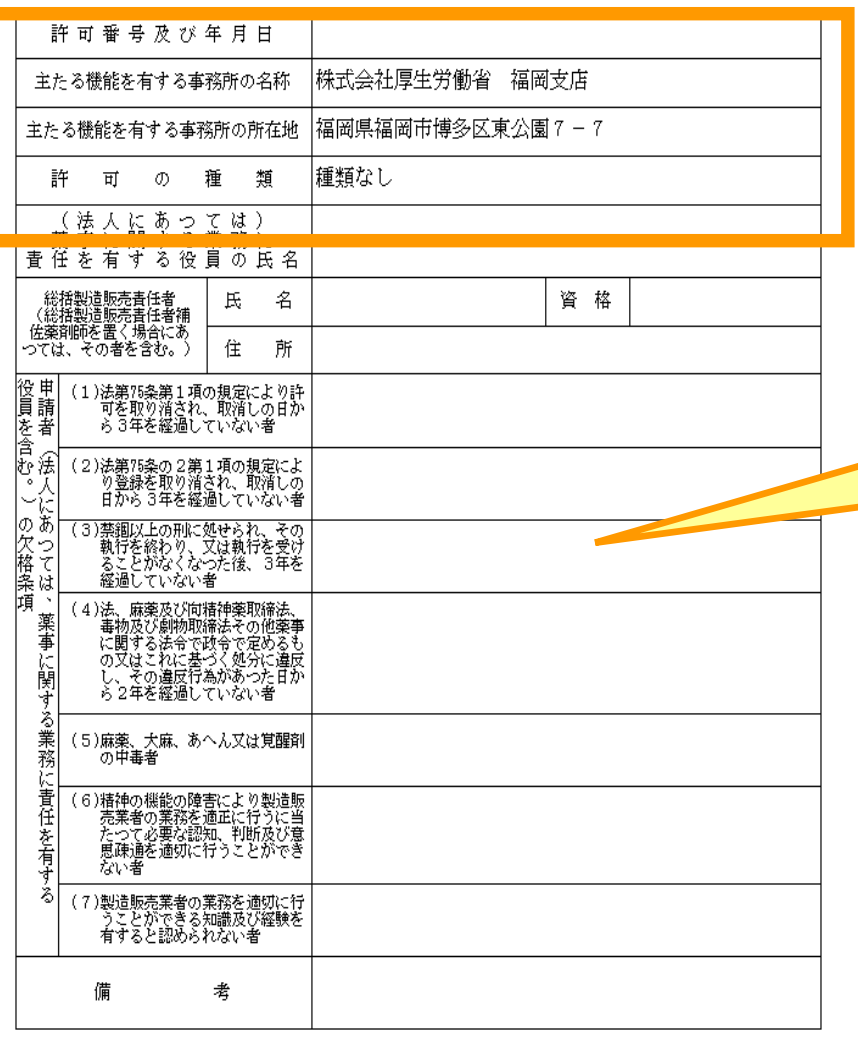

上記により、化粧品の製造販売業の許可の更新を申請します。

令和 4年 4月 1日

- 住 所 東京都千代田区霞が関1-2-2 名 株式会社厚生労働省 氏
	-

#### 代表取締役 厚生太郎

### 鑑が表示されます。 **↓** 入力した内容がすべて反映されま せんが、そのままで構いません!

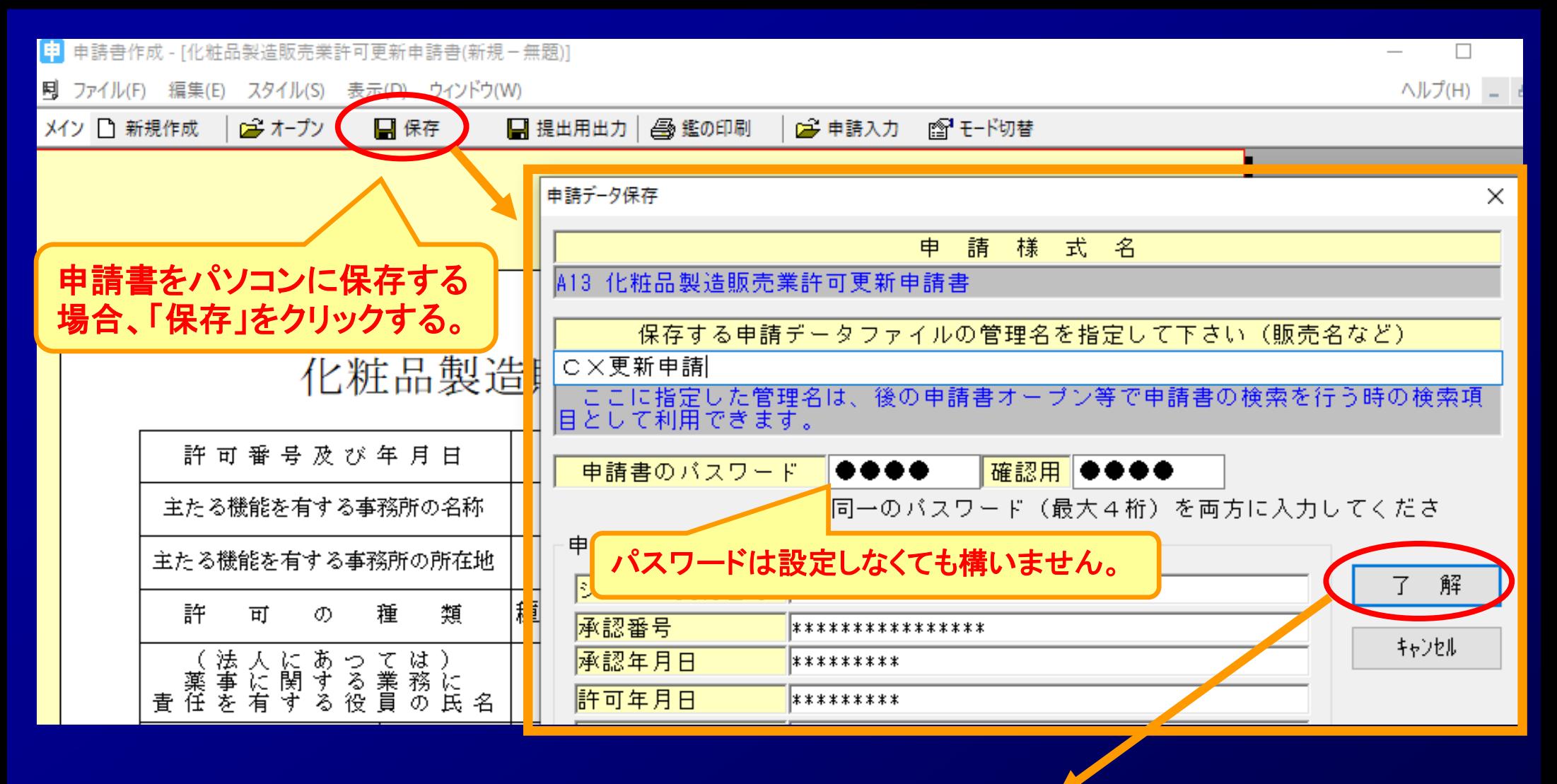

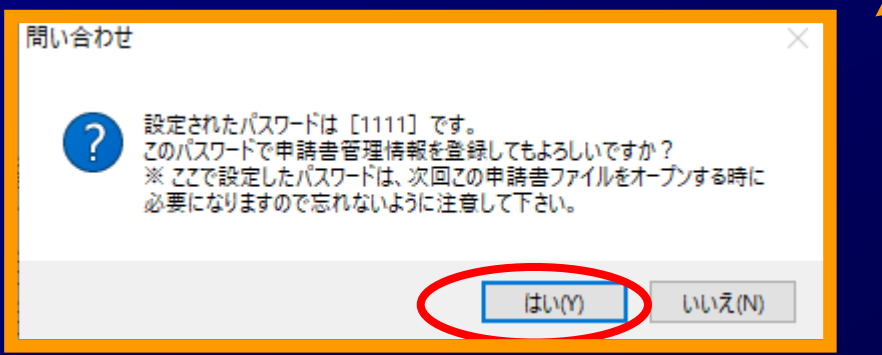

### *STEP3*.許可更新申請書の印刷 **STEP3-1** 申請書書面の印刷

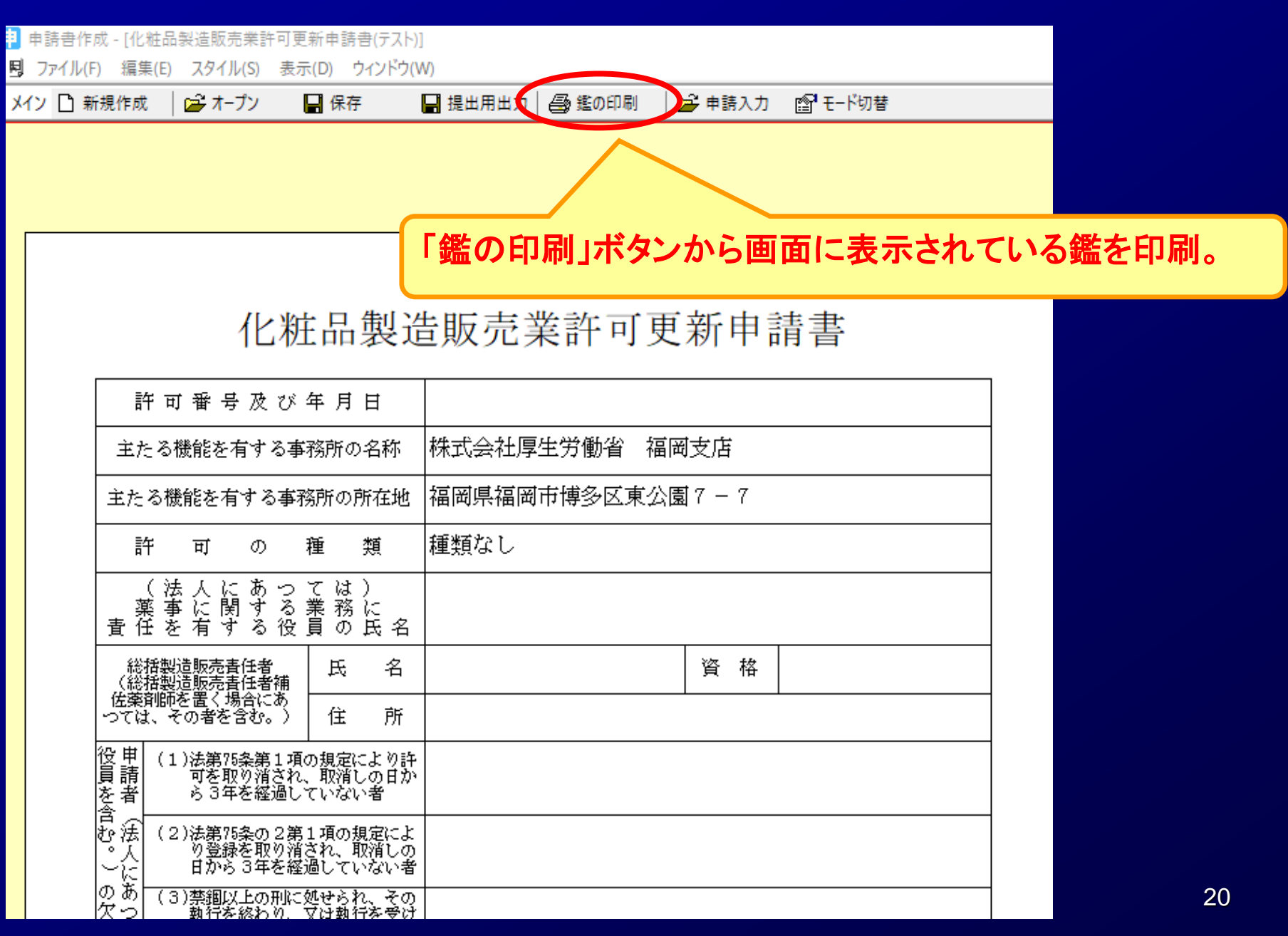

## *STEP3*.許可更新申請書の印刷 **STEP3-2** 申請書内容の印刷

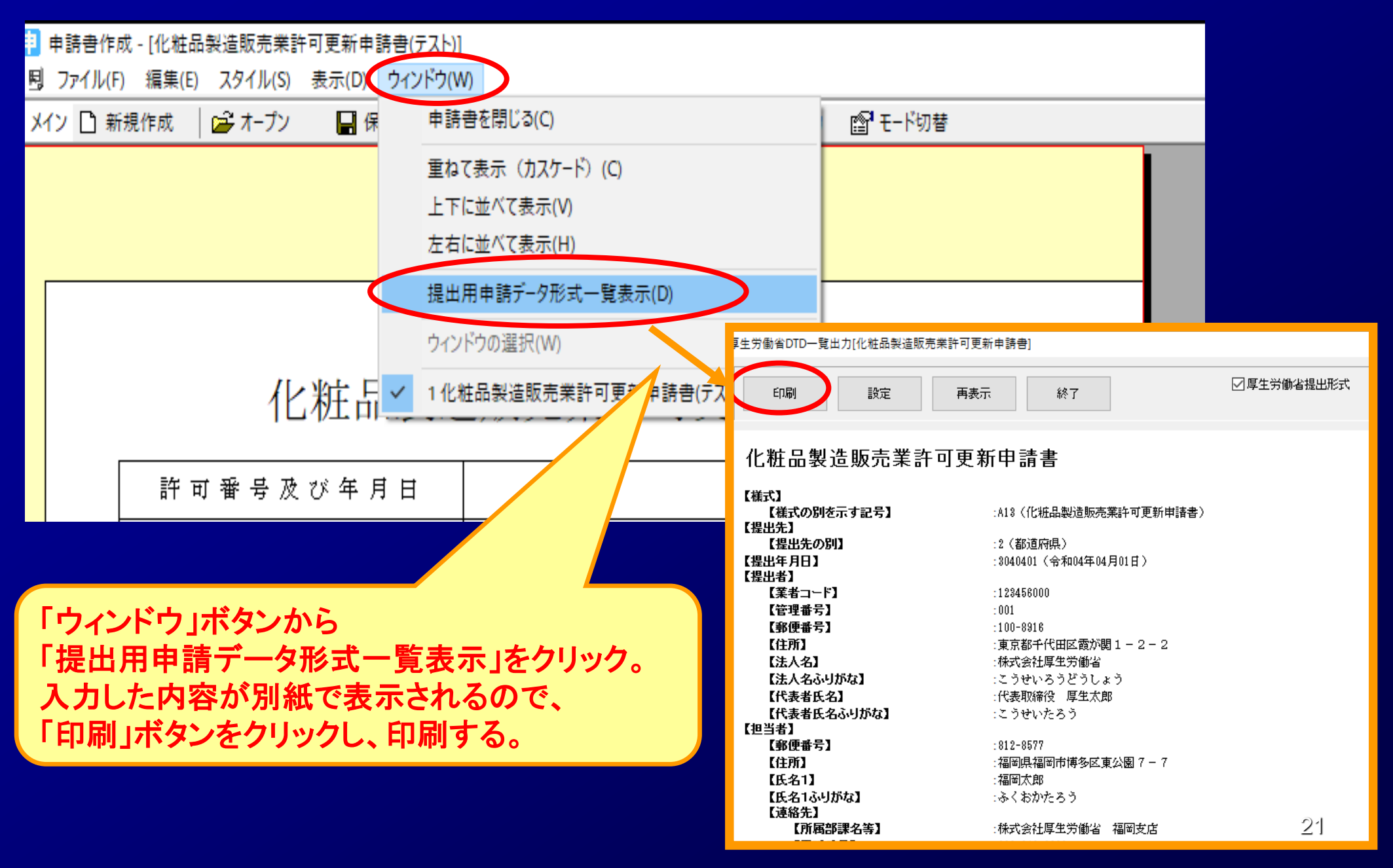

### *STEP4*.許可更新申請書FDの作成

# <u> EP4-1 申請書FDの作成</u><br>EP4-1 申請書FDの作成

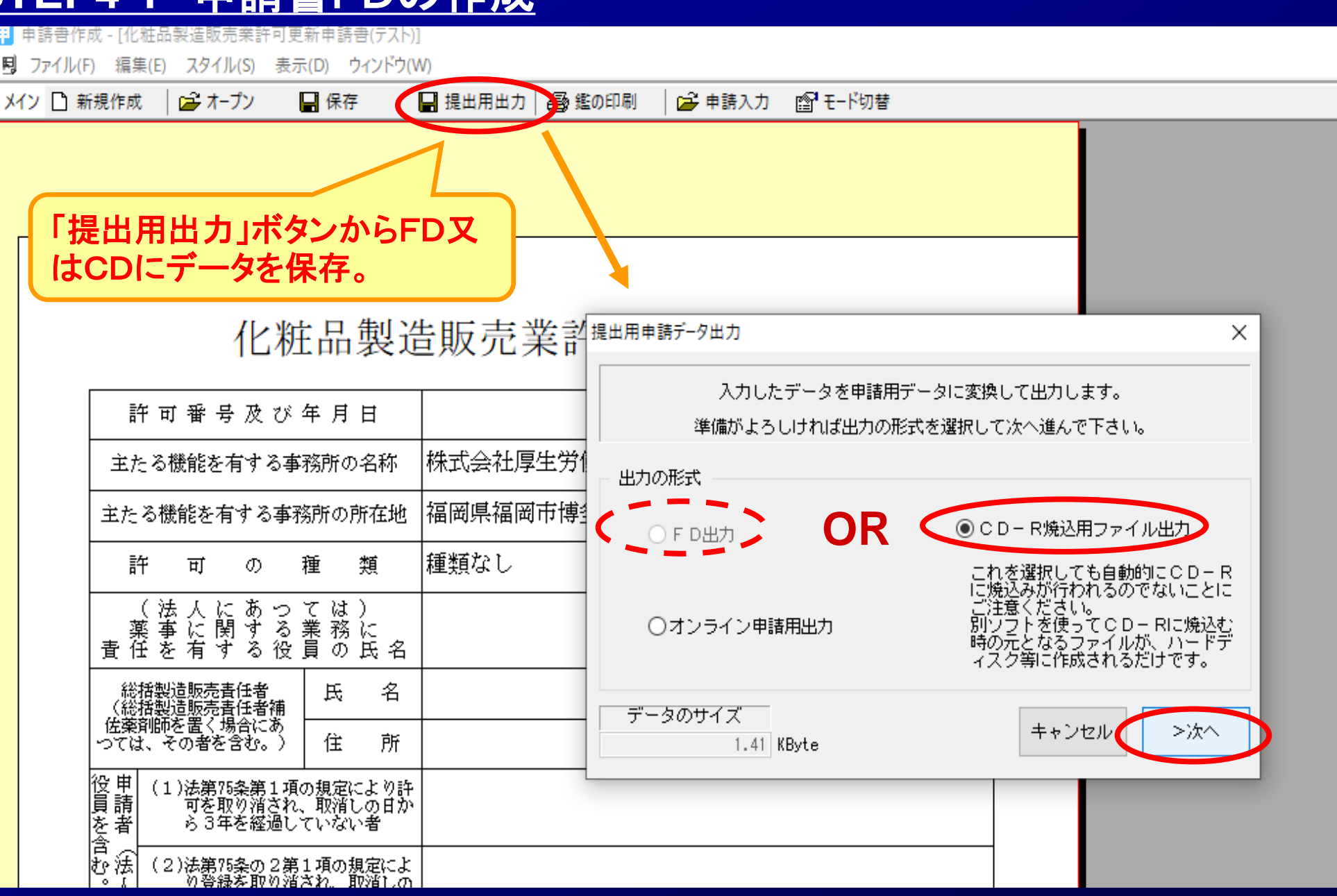

### *STEP4*.許可更新申請書FDの作成 **STEP4-1-2** 申請書CDの作成

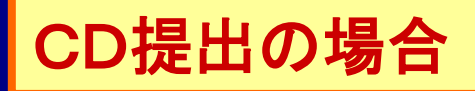

### 指定した出力先に、CD-R用申請書ファイルが作成されます。 このファイルをCD-Rに焼いて下さい。

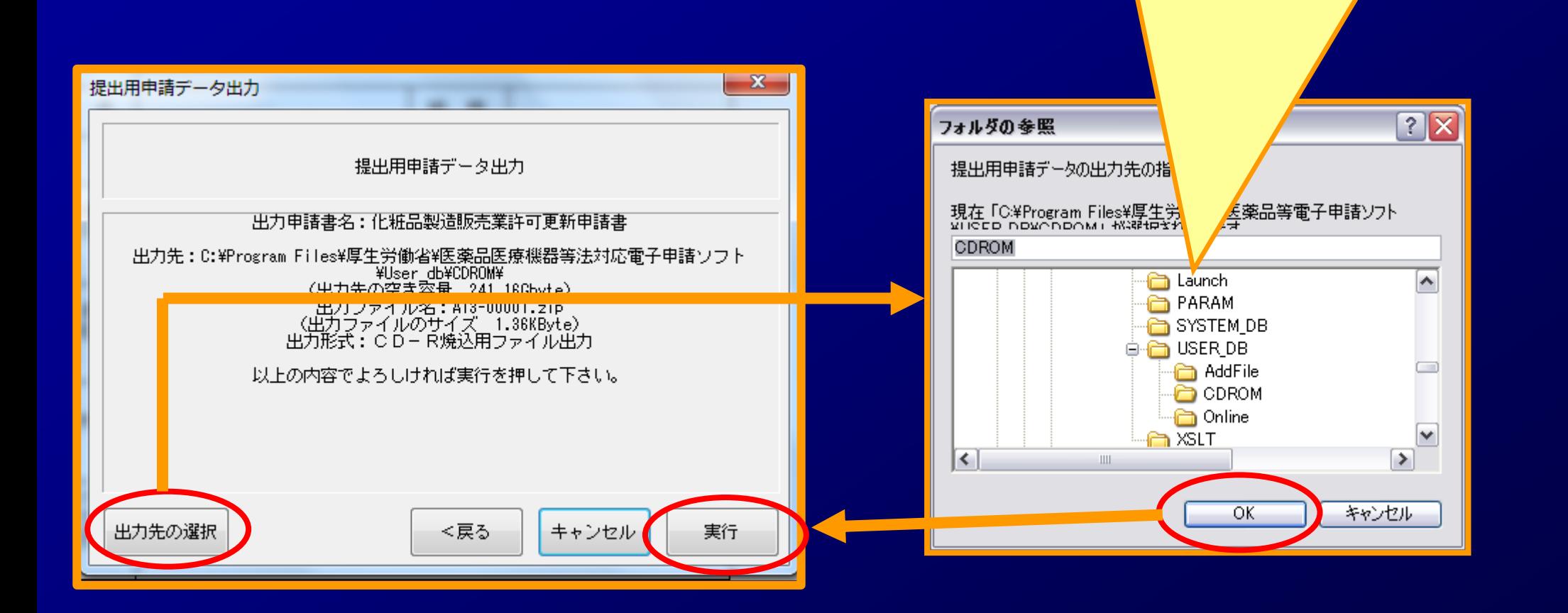

## *STEP4*.許可更新申請書FDの作成 **STEP4-2** 電子申請の終了

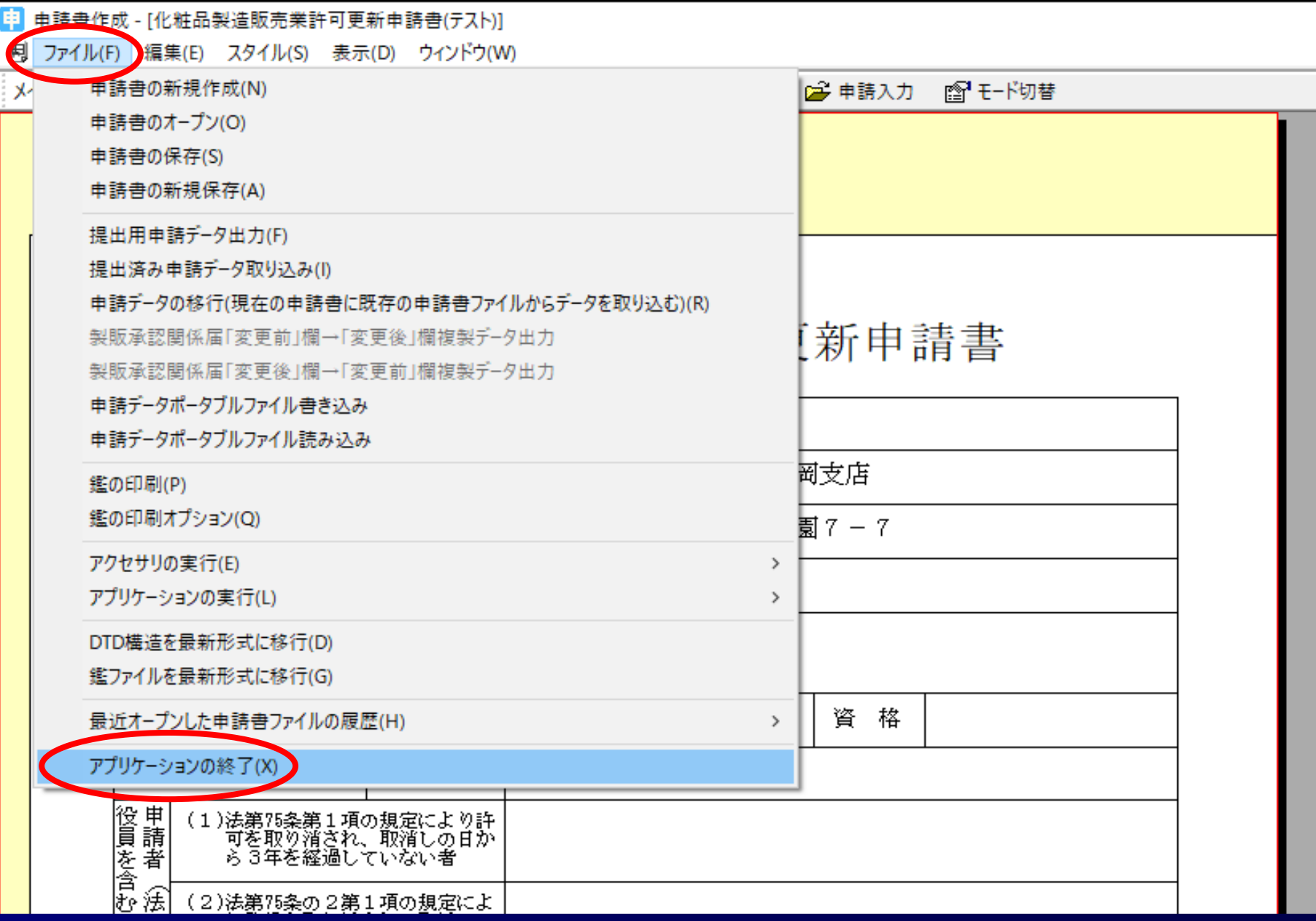

*STEP4*.許可更新申請書FDの作成

## **STEP4-3-1** 作成した申請書FDの読み込み

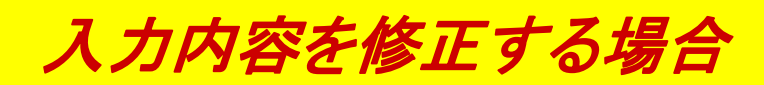

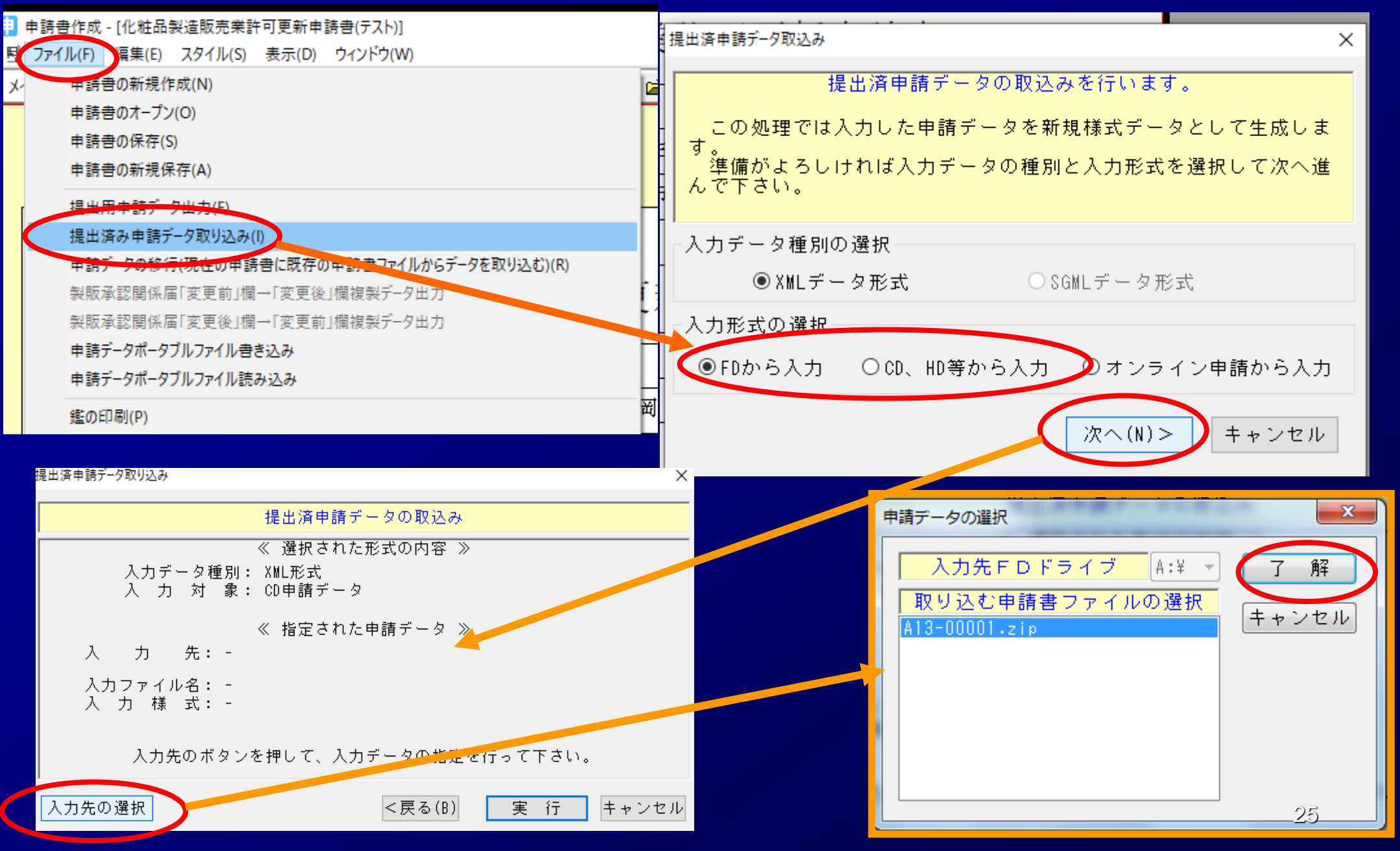

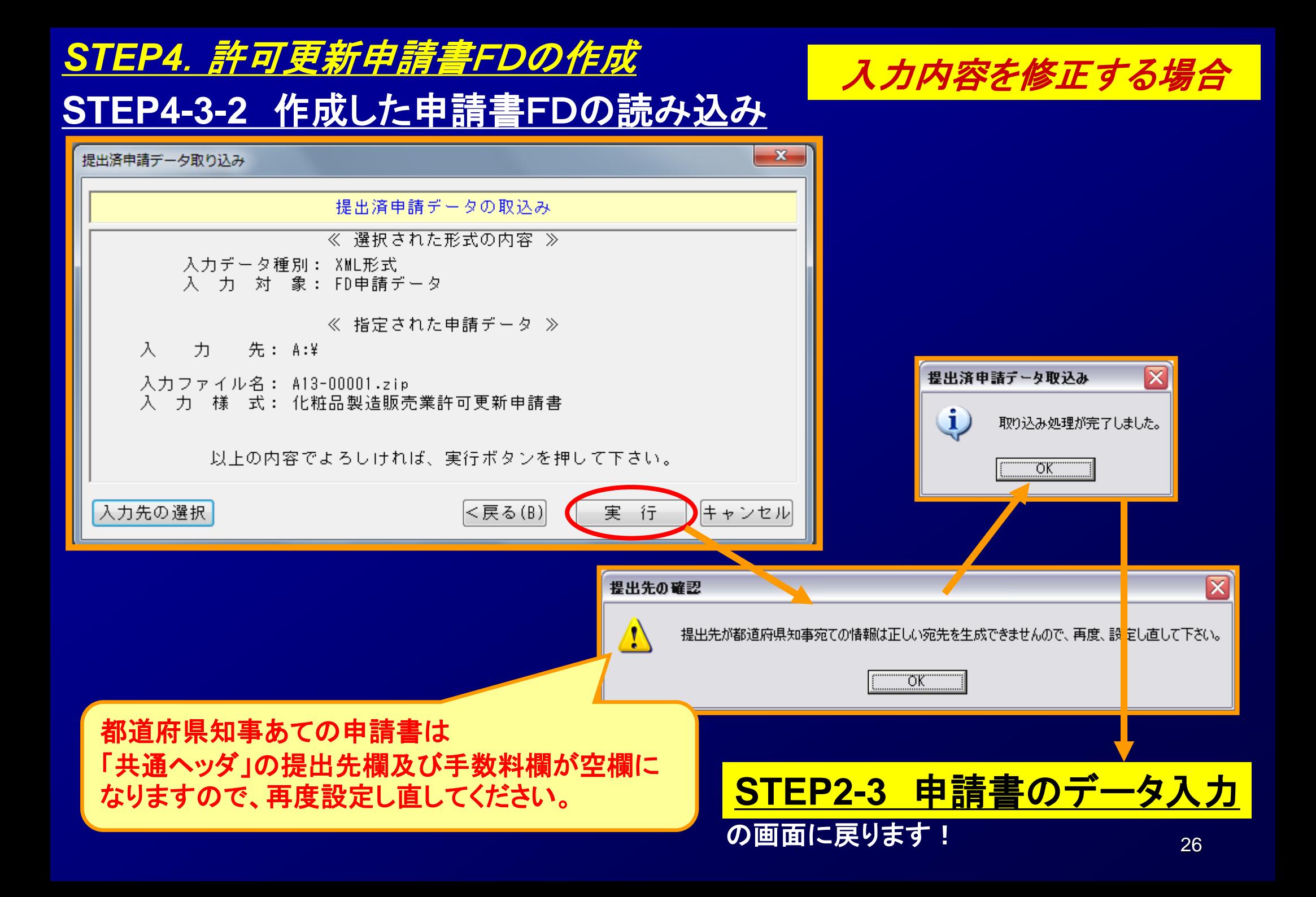

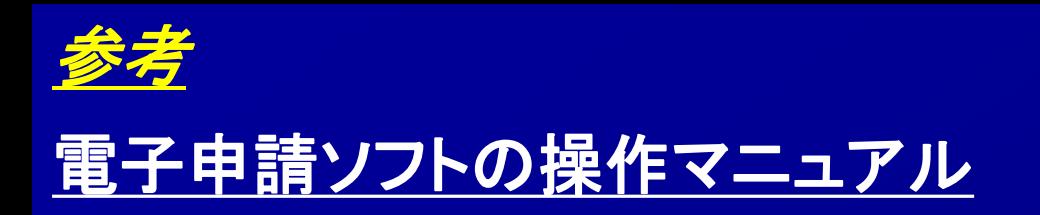

→ 基本操作マニュアルのダウンロード [約8.81MB][2018.06.01 UPDATE]

 $\overline{\mathbf{V}}$ 申請品目一括登録用入力ツールのダウンロード [約0.1MB][2009.07.31 UPDATE]

→ 申請品目一括登録機能マニュアルのダウンロード [約1.0MB] [2009.07.31 UPDATE]

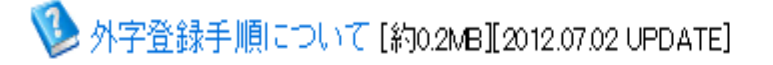

メールサービス配信申し込み

※申請ソフトのバージョンアップ情報などをお届けいたします。

メールサービス配信申し込みはコチラ

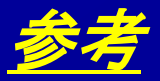

### 電子申請ソフトの操作方法に関するお問合せ

お問合せについて

【申請ソフト】、【QMS適合性調査手数料計算ツール】、【一括届出・一括廃止添付資料】のサポートは、申請ソフトヘルプデスクで行っております。 質問等は、原則E-Mailにて受付けております。 申請書等の記載内容・提出方法等の内容面・運用面の事項に関しては、直接提出先の行政機関の窓口にお問い合わせ下さい。 なお、ヘルプデスクの対応時間は下記の通りとなっておりますので、あらかじめご了承ください。

申請ソフトのバージョンアップは、随時行われます。 定期的に訪問していただけるようお願いいたします。

● 受付時間 930 ~ 1700 (土、日祝祭日を除く)

- 医薬品等FD申請ソフト等に関するお問合せ E-Mail fd\_iyaku@pmda.go.jp E-Mail環境をお持ちでない方は、FAX:03-3507-0114
- 医療機器FD申請ソフト等に関するお問合せ E-Mail:fd\_yougu@pmda.go.jp E-Mail環境をお持ちでない方は、FAX:03-3507-0114

### <ヘルプデスク>

● 受付時間 9:30 ~ 17:00 (土、日祝祭日を除く)

医薬品等FD申請ソフト等に関するお問合せ E-Mail:fd\_iyaku@pmda.go.jp

E-Mail環境をお持ちでない方は、FAX:03-3507-0114

医療機器FD申請ソフト等に関するお問合せ E-Mail:fd\_yougu@pmda.go.jp

E-Mail環境をお持ちでない方は、FAX:03-3507-0114